## **Płace 3 - Obliczanie**

Punkt menu "Kartoteki - Płace 3 - Obliczanie" służy do obliczenia i ewidencjonowania wynagrodzeń pracowników za dany miesiąc.

Należy wybrać:

- 1. okres za jaki obliczamy wynagrodzenia (miesiąc, rok)
- 2. pracowników, dla których obliczamy płace. Pracowników wybieramy wykorzystując pola Lista, Symbol, Imię, Nazwisko, Zatrudniony.
- 3. flaga Przeliczyć wszystkich ? powoduje wstępne obliczenie niektórych składników wynagrodzenia, np. tych zależnych od ewidencji obecności prowadzonej w punkcie menu Kartoteki - Płace 3 - Obecności.

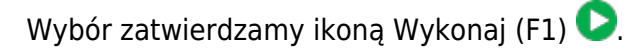

Po zatwierdzeniu wyboru otrzymujemy browser z wykazem wybranych pracowników i ich składnikami wynagrodzenia.

Z poziomu browsera możemy (za pomocą ikonek na górze ekranu) wykonywać następujące czynności:

- 1.Edytuj rekord (F1), ikonka  $\bullet$  pozwala na wyświetlenie szczegółowych danych o składnikach płacowych konkretnego pracownika.
- 2.Wydruk do PDF typu2 (F6), ikonka  $\equiv$  pozwala na wydruk typowej listy płac w formacie ustalonym na etapie wdrożenia.
- 3.Przelewy elektroniczne()  $\overline{3}$  pozwala na przygotowanie pliku z przelewami płacowymi dla pracowników.
- <sup>4.</sup>Przepisanie kwot BZ i wyliczenie narzutów()  $B^2$  pozwala na obliczenie składnika płacowego zależnego od rzeczywistego czasu pracy pracowników na poszczególnych zleceniach ewidencjonowanego w Kartoteki - Płace 3 - Zlecenia. Z tej funkcji korzystają użytkownicy stosujący zlecenia produkcyjne.
- 5.Odśwież dane Ctrl-R  $\bullet$  pozwala na odświeżenia danych w browserze. Ma to szczególne znaczenie w przypadku pracy wielostanowiskowej.
- 6. Wydruk do PDF ()  $\frac{PDF}{P}$  pozwala wydrukować typowe paski płacowe w formacie ustalonym na etapie wdrożenia.
- 7.EXCEL ()  $\mathbb{R}^*$  pozwala na wyeksportowanie danych z browsera do pliku excel.
- 8. Wyjście (ESC)  $\rightarrow$  to wyjście z browsera.

## **Edycja rekordu płacowego**

Po użyciu ikonki Edytui rekord (F1) z poziomu browsera mamy możliwość analizowania poszczególnych składników płacowych danego pracownika. Zmiana-edycja któregokolwiek składnika powoduje wyliczenie pozostałych składników płacowych zgodnie z algorytmami ustalonymi na etapie wdrożenia. Każdy składnik może mieć wyliczoną wartość zgodnie z algorytmami płacowymi lub może być ustalony ręcznie (wprowadzony ręcznie). Jeśli wartość składnika jest wprowadzona ręcznie to przy tym składniku pojawia się flaga, że był ręcznie edytowany i wtedy nie podlega przeliczeniu zgodnie z algorytmami płacowymi.

[Ogólne zasady posługiwania się programem FIRMATIC - wersja graficzna](http://www.firmatic.pl/dokuwiki/doku.php?id=ogolne_zasady_poslugiwania_sie_programem_firmatic_-_interface_graficzny)

From: <http://www.firmatic.pl/dokuwiki/> - **Firmatic**

Permanent link: **[http://www.firmatic.pl/dokuwiki/doku.php?id=kartoteki\\_place\\_3\\_obliczanie](http://www.firmatic.pl/dokuwiki/doku.php?id=kartoteki_place_3_obliczanie)**

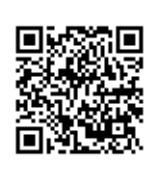

Last update: **2015/10/06 14:53**